Activities for projects | Set 3: activities for external collaboration and dissemination

Las tabletas: nuestras nuevas amigas Tablets: our new friends

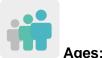

Ages: 4 - 7 years old

 $\star \star \star$ 

Difficulty level: Advanced (Kindergarten) or Beginners (Primary)

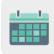

**Duration: 8 sessions** 

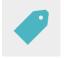

Tags: cybersecurity (e-safety), Internet, tablets, online games

### DESCRIPTION OF THE ACTIVITY

Students make some drawings about the proper use of tablets to create a collaborative game. Finally, they play the game in the classroom. Family participation is encouraged.

### **OBJECTIVES**

- To promote creativity and art
- To learn very basic rules about the use of tablets for very young children
- To promote group work and make good use of teacher-guided digital tools, which encourages the interaction among students from different partner countries as they create a common final product

### **KEY COMPETENCES AND CROSSCUTTING THEMES**

- Digital competence
- Linguistic competence
- Ability to learn how to learn
- Cultural and artistic competences
- Social and civic competences
- Citizenship
- Education for Gender Equality

### **CURRICULAR CONTENT**

- Responsible use of digital tools
- Group work
- Creativity as to how to interpret basic rules related to the use of tablets

#### INCLUSIVITY

Students will work on gender equality, regardless of their special educational needs.

#### **EXPECTED FINAL PRODUCTS / RESULTS**

An online game about very basic rules related to the use of tablets at an early age.

#### **CARRYING OUT THE ACTIVITY**

#### PRIOR PREPARATION

#### Phase 1. Creation of the TwinSpace

After teachers have held an eTwinning Live meeting to establish the work criteria and schedule and decide on which digital tools the students will use to work together, different TwinSpace pages will be created for this project. In this case, six pages are proposed:

- 1. Introducing Ourselves
- 2. How can we make good use of tablets?
- 3. Choosing and illustrating basic rules in international teams
- 4. Playing our collaborative game
- 3. Assessment
- 5. Dissemination

TwinSpace Link

TwinSpace

Twinspace (etwinning-training.net)

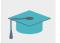

Tutorial: How to create a page on TwinSpace

#### Phase 2. Getting familiar with the TwinSpace sections

The teacher introduces the students to the different sections of the TwinSpace and explains the different collaborative activities they will carry out with their partners.

Before the project begins, teachers hold a meeting with the students' families to describe the different TwinSpace sections - especially those that will be used to carry out the activity.

It is explained that families will be invited to the TwinSpace so they can access and follow up on the activity's progress, either through the students' TwinSpace ID (by providing families with the students' access codes) or through separate family invitations.

To invite students to TwinSpace:

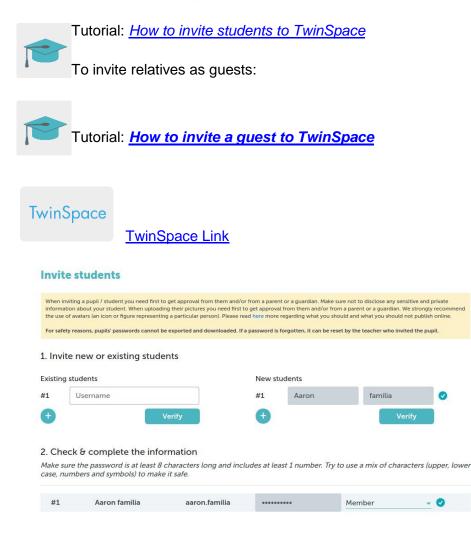

### IMPLEMENTATION

#### Phase 1. Introducing ourselves (1 session)

Once students are registered in TwinSpace with the careful guidance of their families and teacher, they introduce themselves to the rest of their participating peers by using images on a collaborative digital board made by the teachers with <u>Popplet</u> (or a similar tool). They also add a simple greeting in the vehicular language of the activity. Both the photo and the message can be done individually (families upload them to the digital board) or collectively (with all the students together in the same group photo).

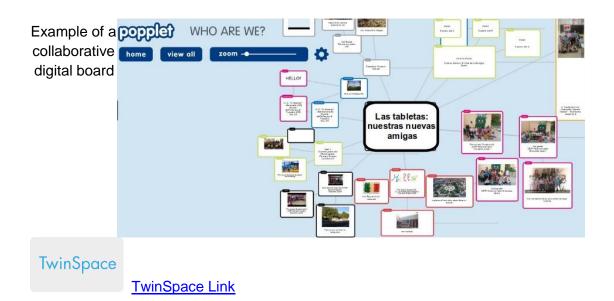

#### Phase 2. How can we make good use of tablets? (1 session)

The teacher invites an expert on the Internet and online security to the classroom to give a talk about the use of tablets. This talk should be aimed not only at young children, but should also be useful for families.

Teachers can also visit the <u>Cyber-cooperant of the Spanish Cybersecurity Institute (INCIBE)</u> website to specify a day for an expert to give a talk.

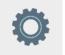

Tool: Cyber-cooperant of the Spanish Cybersecurity Institute (INCIBE)

TwinSpace

TwinSpace Link

#### Phase 3. Choosing and illustrating basic rules in international teams (3 sessions)

Teachers organize a videoconference in which all students from partner schools participate and pool what they learned in the previous talk about how to use tablets correctly. Ideas about these guidelines are noted and shared on the classroom blackboard. The students of each partner school choose one guideline and assign it to another partner school in an orderly manner. To do this, an instructional table is set up on TwinSpace for all partners to follow.

| DE PARTE DEL<br>CENTRO DE | NORMA BÁSICA DE USO DE<br>TABLETAS                          | PARA QUE LA<br>DIBUJE EL CENTRO<br>DE |
|---------------------------|-------------------------------------------------------------|---------------------------------------|
| España                    | Importante utilizar el uso<br>parental en casa.             | Portugal                              |
| Portugal                  | Cerrar todas las pestañas<br>antes de apagar.               | Reino Unido                           |
| Reino Unido               | Preguntar a un adulto<br>cualquier ventana que<br>aparezca. | Grecia                                |
| Grecia                    | Navegar siempre dentro de<br>mi propia sesión.              | España                                |

Example of instructional table

Students from each school will have to illustrate the rule that the other school has assigned to them.

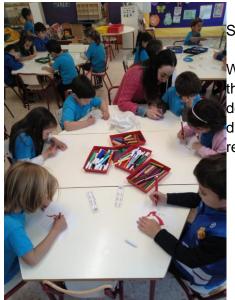

Students drawing rules

When each child has finished their drawing, each class will democratically choose the drawing that they like the most to represent the assigned guideline.

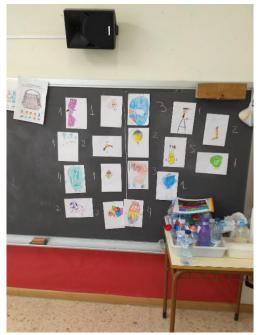

Example of voting process on the blackboard

TwinSpace

TwinSpace Link

## Phase 4. Playing our collaborative game (1 session)

Teachers create a collaborative game with all the illustrated guidelines of all the teams using the drawings that were chosen by their students.

Wordwall (or a similar digital tool) can be used to create a game with questions and possible answers.

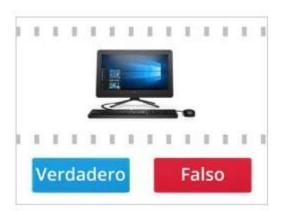

Example of a collaborative game

With the help of teachers and families, students play the collaborative game, both in the classroom and at home, and put what they have learned during the activity into practice.

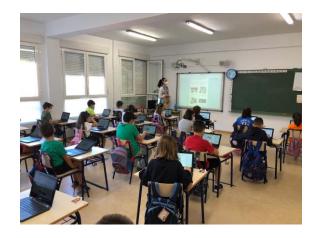

Students playing in class

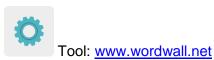

TwinSpace

TwinSpace Link

### ASSESSMENT

Students will be recorded on video as they make an assessment of the activity, describing what they liked the most about the activity, what they liked the least and whether they would participate in more eTwinning activities in the future. These videos will be shared on the TwinSpace page. The videos and the comments made by the students on the page will be subsequently analyzed for assessment.

Teachers make a questionnaire to assess the activity. Afterwards, the results are analyzed to establish areas of improvement and possible difficulties encountered throughout the activity.

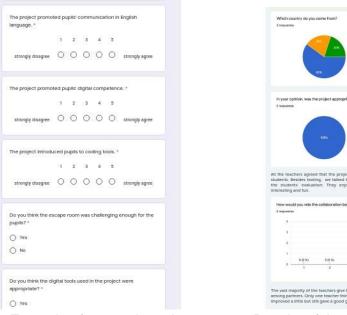

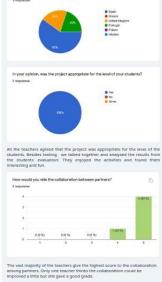

Example of a questionnaire

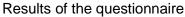

# **TwinSpace**

**TwinSpace Link** 

### DISSEMINATION

The collaborative game is shared with the rest of the educational community. It is published on the school website, on social media and shared with the participating families in instant messaging groups.

**TwinSpace** 

**TwinSpace Link** 

### **TWINSPACE TOOLKIT / 2.0 EXTERNAL TOOLS:**

TwinSpace: pages, material, online meetings and partners

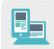

Other tools:

Tool for creating an introductory collaborative board: Popplet, www.popplet.com Tool for creating the online collaborative game: Wordwall, www.wordwall.net Tool for teachers' assessments: Google Forms